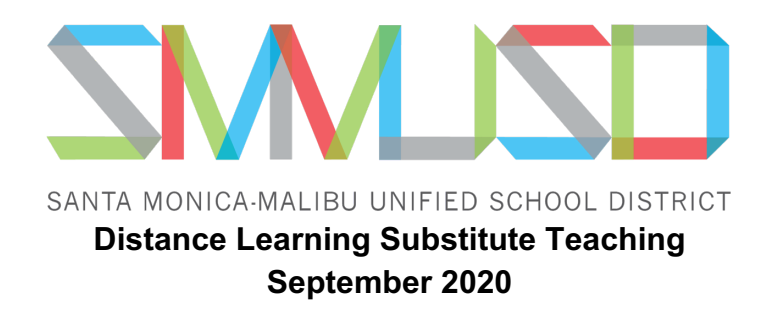

#### **District Responsibilities**

- 1. Monitor substitute assignments in AESOP.
- 2. Request Zoom Pro accounts for substitutes.
- 3. Communicate procedures to substitute teachers.

### **School Site Responsibilities**

- 1. Develop a method for attendance: (Point of Contact by School Site)
	- a. Paper Roster
	- b. PDF Roster
	- c. Fillable Spreadsheet found HERE
- 2. Attendance is entered in Illuminate.
- 3. Contact Substitute to make sure they have access to the attendance roster, virtual meeting link, lesson plans and any needed additional information.
- 4. If needed: Provide a work space on site where they can virtually connect to the class.

#### **Teacher Responsibilities**

- 1. Report absence on AESOP.
- 2. Once the substitute teacher is assigned, give them access to your virtual classrooms.
	- a. *Zoom*: Add Substitute as an alternate host. If they are not in the system notify **Christine Garret**
	- b. *Google Meet*: Add your Substitute as a co-teacher to Google Classrooms. This will give them access to your Google Meet Link.
- 3. Create a Substitute Lesson Plan and add it to your AESOP absence.
	- a. The plan should be designed so that it is easy for the substitute to monitor student work and assist students when necessary.
	- b. Include documents (digital or paper) that the students will be working on.
	- c. Post all directions and documents and instructions for students in the platform of choice:
		- i. SeeSaw
		- ii. GoogleClassroom
- 4. Remove Subs from Google Classrooms and/or Zoom at the end of the day.

#### **Substitute Teacher Responsibilities**

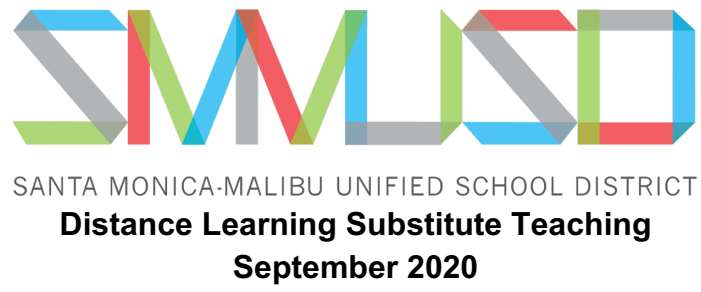

- 1. Accept a job in AESOP.
- 2. Review Lesson Plans attached to AESOP and check to make sure you have access to the content students will be using throughout the day. SeeSaw or Google Classroom or Other
- 3. Ensure you have access to virtual classroom link/s.
- 4. Obtain student Rosters from the school site.
- 5. Take Visual Attendance of All students following teacher instructions.
- 6. Log into the virtual meeting 5-8 minutes BEFORE your first class starts.
	- a. If you have a waiting room, you will have to admit students as they log in to the class.
- 7. Monitor student progress DURING class time.
	- a. Remind students to post their finished work in Google Classroom.
	- b. Remind students of the deadline(s) for their work.
	- c. Check in with students as needed.
	- d. Save your chat if there are behavior problems.
- 8. Close the virtual classroom and send in attendance.
- 9. Email teacher AFTER to let them know about any issues in classes.

# **Substitute Teacher Professional Development Days All meeting times are 8:30AM-11:30 AM (Topics Subject to Change)**

## **Sessions will be recorded**

Sept 11, 2020 Registration Protocols, Virtual Meetings and G Suite Basics

Sept 18, 2020 Registration Virtual Meetings and Gsuite for Education

Sept 22, 2020 Registration Digital Citizenship: Common Sense Media Certification.

Sept 25, 2020 Registration Building Up your Digital Toolbox